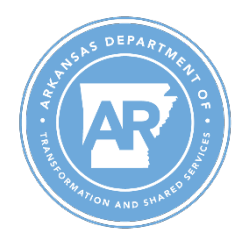

## **Department of Transformation and Shared Services Office of Personnel Management**

Performance Evaluation Job Aid – PE Weights and Rating Report

## Purpose: Use this job aid to run reports that list evaluators, employees, and performance evaluation **results.**

- 1. Go to ZHR\_AGENCY\_PE\_DETAIL
- 2. The following selection screen will appear:

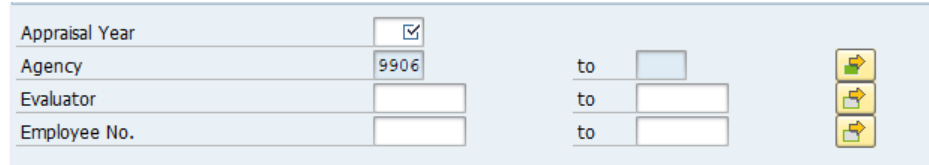

- a. Agency field will automatically populate with business areas based on user's authorizations. This field cannot be edited.
- b. Appraisal Year field is required to execute the report. The report format is derived from this selection. For example:
	- Selecting 2022 will display the format with 5 measures per group:

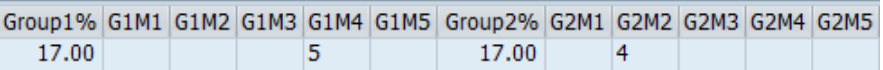

- Selecting 2024 will display the format with 2 measures per group:

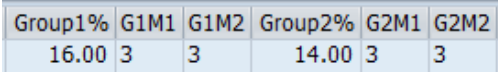

- c. Enter personnel numbers into the Evaluator or Employee No. fields as needed or execute report with these fields blank to run report agency-wide.
- 3. Output
	- a. Basic employee and evaluator info:

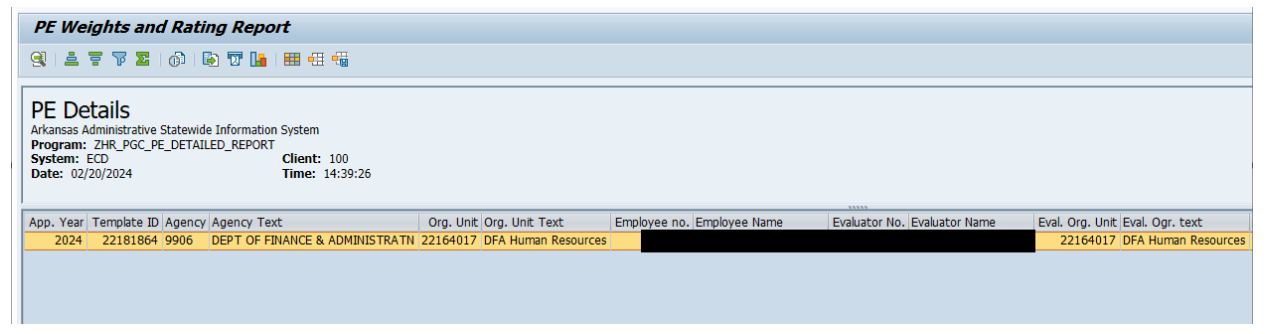

b. Employees performance evaluation details:

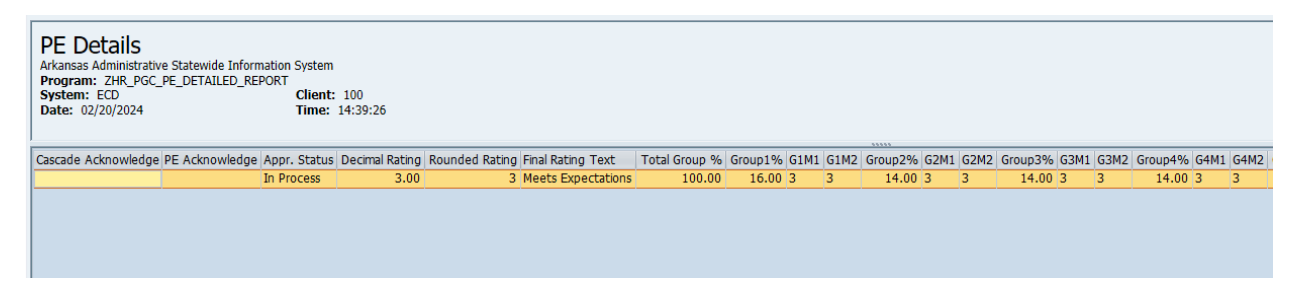